## **Bedienung (PR-Gateway) Wie kann ich bereits versandte Mitteilungen aus dem Desktop Tool löschen?**

Um die bereits versandten Mitteilungen aktuell aus dem Desktop Tool zu entfernen, drücken Sie einfach auf das Papierkorbsymbol neben der entsprechenden Mitteilung.

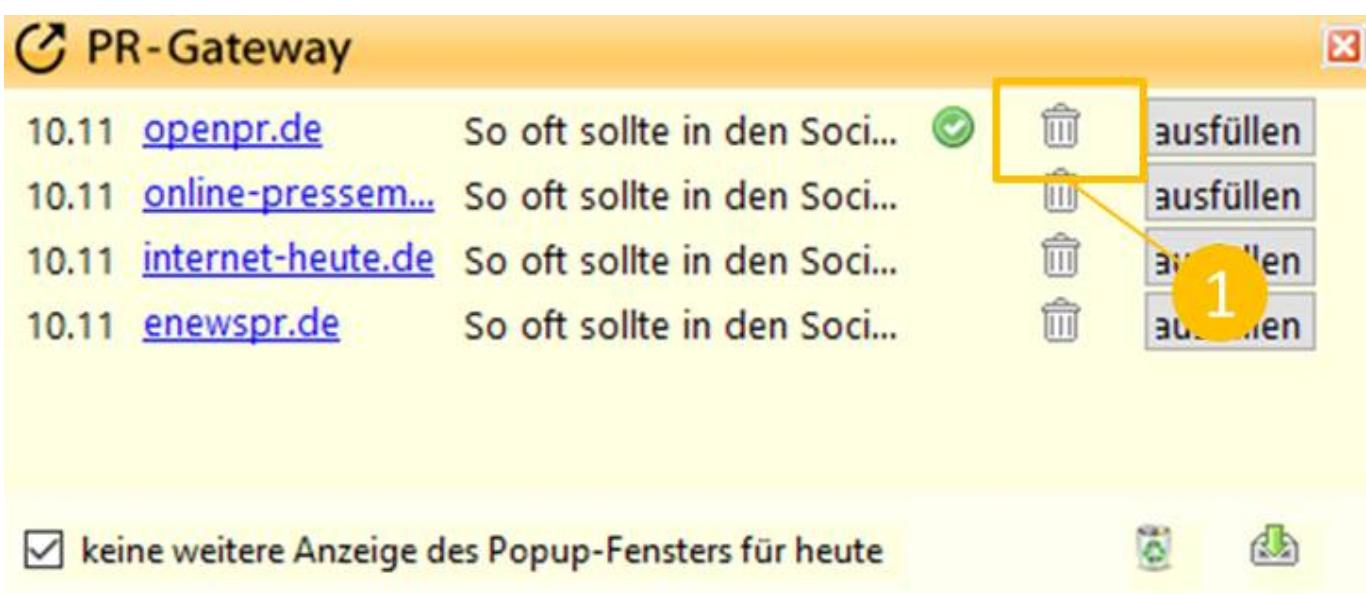

## **Bedienung (PR-Gateway)**

Sie benötigen mehr Hilfe? Wir sind für Sie da:

Eindeutige ID: #1045 Verfasser: Adenion Letzte Änderung: 2017-04-24 11:17

> Seite 2 / 2 **(c) 2023 PR-Gateway Support <support@pr-gateway.de> | 29.05.2023 17:40** [URL: https://faq.pr-gateway.de/index.php?action=faq&cat=6&id=46&artlang=de](https://faq.pr-gateway.de/index.php?action=faq&cat=6&id=46&artlang=de)